CIPHERMAIL EMAIL ENCRYPTION

# **CipherMail Email Encryption Gateway Installation Guide**

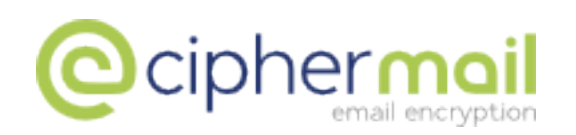

October 8, 2017, Rev: 11921

Copyright © 2008-2017, ciphermail.com.

**Acknowledgments:** Thanks goes out to Andreas Hödle for feedback and input on gateway security.

# **Contents**

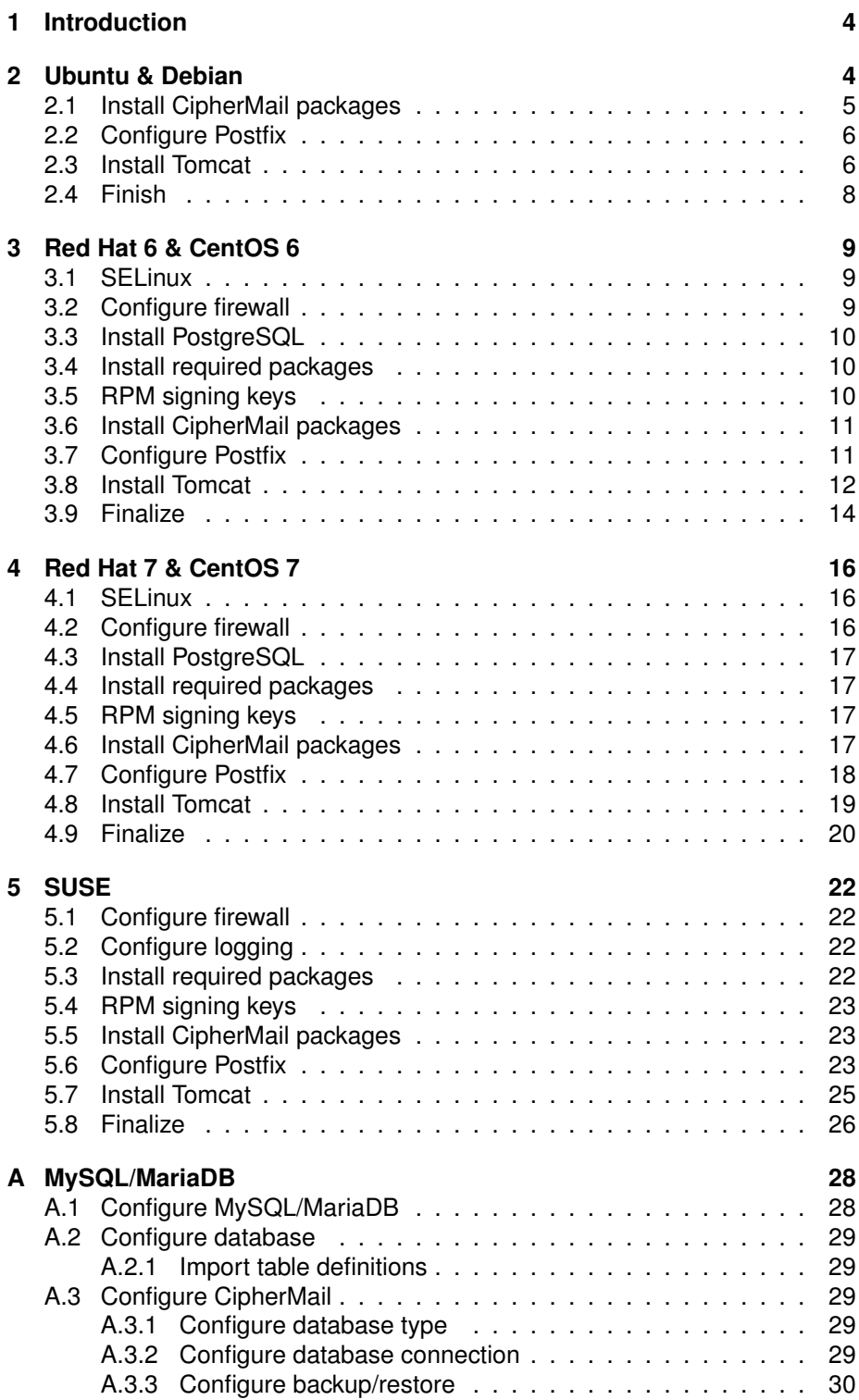

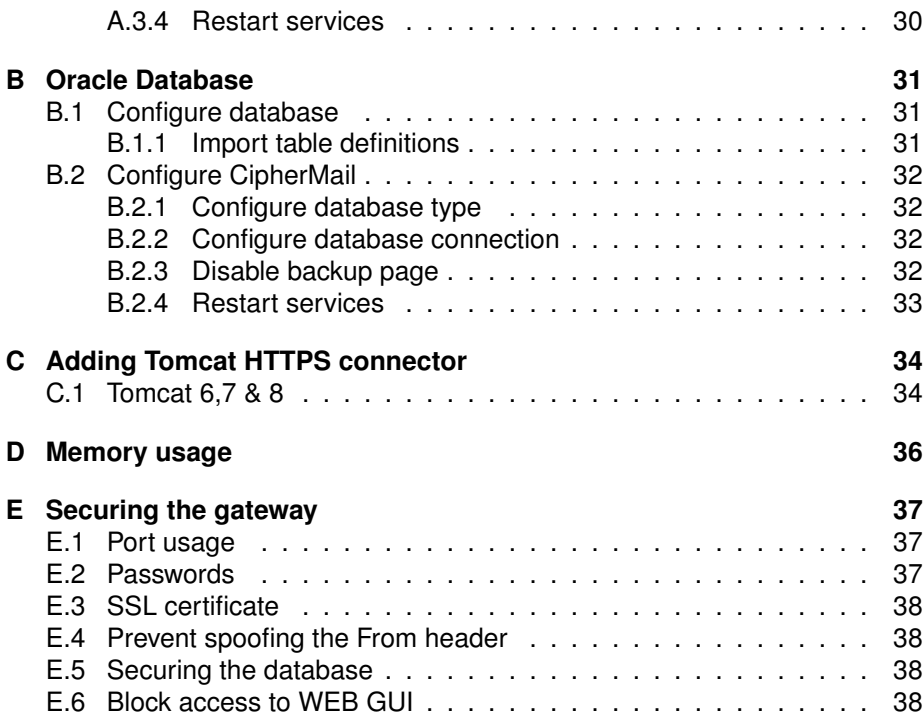

# <span id="page-4-0"></span>**1 Introduction**

This install guide explains how to install CipherMail on Ubuntu, Debian, Red Hat, CentOS and SUSE. The .deb and .rpm packages have been tested on Ubuntu 14.04/16.04, Debian 8, RedHat/CentOS 6/7 and SLES 12. For installation on systems not supported by the .deb or .rpm packages, you are advised to use the manual installation guide. It is recommended to install CipherMail on a dedicated and clean machine.

### **Requirements**

- PostgreSQL, MySQL or Oracle
- Postfix
- OpenJDK 7 or 8
- ANT, ANT-optional
- Tomcat (or Jetty)

**Note:** Commands that should be executed by the user are shown on lines starting with a *\$* sign (the *\$* sign is not part of the command to execute). It is recommended to copy and paste the commands directly to the command line. Some PDF readers do not support copy-and-paste from PDF. To make sure that copy-and-paste work correctly, it is advised to copy-and-paste the commands directly from the separately downloadable file **installation-guide.txt** and not from this PDF.

### **Warning**

do not install CipherMail on a live email system!

# <span id="page-4-1"></span>**2 Install CipherMail on Ubuntu & Debian**

This section explains how to install CipherMail on Ubuntu and Debian.

# **Note**

This guide assumes that CipherMail will be configured for PostgreSQL. If MySQL/MariaDB or Oracle Database should be used instead, all PostgreSQL related steps can be skipped *<sup>a</sup>* . See Appendix [A](#page-28-0) on how to configure CipherMail for MySQL/MariaDB and Appendix [B](#page-31-0) on how to configure CipherMail for Oracle Database.

*<sup>a</sup>*Alternatively, CipherMail can first be installed with PostgreSQL. After confirming that CipherMail works correctly with PostgreSQL, support for the other database can be configured

#### **Install required packages**<sup>1</sup>

# **Ubuntu** ≤ **14.04 & Debian 8**

```
$ sudo apt-get install postgresql postfix openjdk-7-jre \
openjdk-7-jre-headless ant ant-optional \
mktemp libsasl2-modules symlinks
```
### **Ubuntu** ≥ **16.04 & Debian 9**

```
$ sudo apt-get install postgresql postfix openjdk-8-jre \
openjdk-8-jre-headless ant ant-optional \
mktemp libsasl2-modules symlinks
```
**Note:** During the installation of Postfix, select "No Configuration".

# <span id="page-5-0"></span>**2.1 Install CipherMail packages**

A full installation of CipherMail requires the CipherMail encryption back-end and the Web GUI front-end. The .deb packages can be downloaded from <http://www.ciphermail.com>. The following three files are required:

- djigzo ?.?.?-? all.deb
- djigzo-postgres ?.?.?-? all.deb
- djigzo-web ?.?.?-? all.deb

### **Install back-end packages**

```
$ sudo dpkg -i djigzo_?.?.?-?_all.deb
$ sudo dpkg -i djigzo-postgres_?.?.?-?_all.deb
```
### **Restart back-end**

\$ sudo service djigzo restart

### **Install Web-GUI package**

\$ sudo dpkg -i djigzo-web\_?.?.?-?\_all.deb

<sup>&</sup>lt;sup>1</sup>The sudo package is required by CipherMail. Debian does not install sudo by default. If installing on Debian, sudo must be installed prior to installing CipherMail.

# <span id="page-6-0"></span>**2.2 Configure Postfix**

A Postfix after queue filter is used for encrypting and decrypting incoming and outgoing email. This requires some changes to the postfix configuration files. CipherMail installs a pre-configured Postfix main and master configuration file which should be copied to the postfix configuration directory.

### **Warning**

The following commands will overwrite all settings in the original postfix config files. If existing postfix settings must be kept, the required changes should be manually applied.

#### **Copy postfix configuration files**

```
$ sudo cp /etc/postfix/djigzo-main.cf /etc/postfix/main.cf
$ sudo cp /etc/postfix/djigzo-master.cf /etc/postfix/master.cf
```
**Update aliases** Postfix uses /etc/alias as the alias file. Make sure that the alias file is available and up-to-date.

\$ sudo newaliases

### **Restart postfix**

```
$ sudo service postfix restart
```
### <span id="page-6-1"></span>**2.3 Install Tomcat**

Install the required Tomcat package

\$ sudo apt-get install tomcat7

**Note:** on Debian 9, install tomcat8 and change the commands below to match tomcat8

**Set djigzo-web.home** The system property **djigzo-web.home** should reference the location where CipherMail Web GUI is stored. The property will be added to the Tomcat default config file.

\$ sudo bash -c 'echo "JAVA\_OPTS=\"\\$JAVA\_OPTS -Ddjigzo-web.home=\ /usr/share/djigzo-web\"" >> /etc/default/tomcat7'

**Configure Tomcat memory usage** In order to allow the import of very large certificate files (.p7b or .pfx files with thousands of certificates) CipherMail requires that Tomcat is setup with at least 128 MB heap size.

```
$ sudo bash -c 'echo "JAVA_OPTS=\"\$JAVA_OPTS \
-Djava.awt.headless=true -Xmx128M\"" >> /etc/default/tomcat7'
```
**Allow reading and writing of SSL certificate** CipherMail Web GUI allows new SSL certificates for the Web GUI to be uploaded using the SSL import page. To support this functionality, Tomcat should be allowed to read and write the SSL certificate.

\$ sudo chown tomcat7:djigzo /usr/share/djigzo-web/ssl/sslCertificate.p12

**Adding an HTTPS connector** An HTTPS connector should be added to the Tomcat server configuration. If Tomcat is only used by CipherMail, it's advised to replace the existing Tomcat configuration file (/etc/tomcat7/server.xml) with the configuration file provided by CipherMail.

### **Warning**

This overwrites the existing server.xml file. If you want to keep the existing server.xml file, you need to manually add the HTTPS Connector. See Appendix [C](#page-34-0) for more information.

\$ sudo cp /usr/share/djigzo-web/conf/tomcat/server.xml /etc/tomcat7/

**Adding the Web admin context** A context should be added to Tomcat to enable the Web admin application.

\$ sudo bash -c 'echo "<Context docBase=\"/usr/share/djigzo-web/djigzo.war\ \" />" > /etc/tomcat7/Catalina/localhost/ciphermail.xml'

**Note:** if you want CipherMail web admin to use the root context, save the context file to ROOT.xml (overwriting the existing file) instead of to ciphermail.xml<sup>2</sup>.

**Adding the Web portal context** If the portal functionality is required, a specific portal context should be added to Tomcat.

\$ sudo bash -c 'echo "<Context docBase=\"/usr/share/djigzo-web/djigzo-portal.war\ \" />" > /etc/tomcat7/Catalina/localhost/web.xml'

**Restart Tomcat** Tomcat should be restarted to make it use the new Tomcat configuration.

\$ sudo service tomcat7 restart

<sup>2</sup>the root context allows you to access CipherMail using a URL of the form https://192.168.178.2:8443 instead of https://192.168.178.2:8443/ciphermail

# <span id="page-8-0"></span>**2.4 Finish**

**Open the Web GUI** CipherMail should now be running (wait some time for Tomcat to startup). The login page can be accessed using the following URL  $\texttt{https://192.168.178.2:8443/ciphermail}^3$  $\texttt{https://192.168.178.2:8443/ciphermail}^3$  $\texttt{https://192.168.178.2:8443/ciphermail}^3$  (change the IP address accordingly)

#### **Note**

CipherMail comes with a pre-installed SSL certificate which is not by default trusted by your browser. You should therefore manually accept the SSL certificate the first time you open the page. A new trusted SSL certificate can be uploaded from the web GUI.

**Login** Use the following login credentials:

username: admin password: admin

### **Note**

The login procedure can take some time after a restart because the Web GUI requires some internal initialization after a restart.

**Log output** If CipherMail is not running, check the following log files for errors:

## **CipherMail log**

\$ less /var/log/djigzo.log

### **Tomcat log**

\$ less /var/log/tomcat7/catalina.out

 ${}^{3}$ if CipherMail was installed as the root context, the URL should be https://192.168.178.2:8443

# <span id="page-9-0"></span>**3 Install CipherMail on Red Hat 6 & CentOS 6**

This section explains how to install CipherMail on Red Hat 6 and CentOS 6. It is assumed that all commands are run as root (i.e., the user is logged in as root).

# <span id="page-9-1"></span>**3.1 SELinux**

By default SELinux is enabled on RedHat/CentOS. SELinux prevents certain operations to be executed which are required by CipherMail. For example, a local listening port on port 10026 must be opened by Postfix (this port is used by CipherMail as the Postfix "reinjection" port). SELinux however, by default, does not allow this. Disabling SELinux is recommended if you are not familiar with SELinux.

SELinux can be disabled by editing the file /etc/sysconfig/selinux. Set SELINUX to disabled and reboot the server.

# <span id="page-9-2"></span>**3.2 Configure firewall**

Red Hat and CentOS by default block access to most ports. The firewall should therefore be configured to allow access to certain ports used by CipherMail. The following ports should be remotely accessible: SMTP (25) and 8443<sup>4</sup>. The firewall can be configured with the system-config-firewall-tui tool.

```
$ yum install system-config-firewall-tui
```
**Note:** due to a bug in RedHat/CentOS 6.6, dbus must be installed otherwise system-config-firewall-tui will not function correctly. (see [https://bugzilla.](https://bugzilla.redhat.com/show_bug.cgi?id=1123919) [redhat.com/show\\_bug.cgi?id=1123919](https://bugzilla.redhat.com/show_bug.cgi?id=1123919) for more information). The workaround can be skipped if the bug is fixed

- \$ yum install dbus dbus-python
- \$ service messagebus start
- \$ system-config-firewall-tui

**Note:** Port 25 can be opened by selecting *Mail (SMTP)* in the *Trusted Services* list. Port 8443 with protocol tcp should be added to the "Other Ports".

<sup>4</sup>See Appendix [E.1](#page-37-1) for an overview of all ports used by CipherMail.

# **Note**

This guide assumes that CipherMail will be configured for PostgreSQL. If MySQL/MariaDB or Oracle Database should be used instead, all PostgreSQL related steps can be skipped *<sup>a</sup>* . See Appendix [A](#page-28-0) on how to configure CipherMail for MySQL/MariaD[B](#page-31-0) and Appendix B on how to configure CipherMail for Oracle Database.

*<sup>a</sup>*Alternatively, CipherMail can first be installed with PostgreSQL. After confirming that CipherMail works correctly with PostgreSQL, support for the other database can be configured

## <span id="page-10-0"></span>**3.3 Install PostgreSQL**

\$ yum install postgresql-server

PostgreSQL should be initialized and restarted.

\$ service postgresql initdb \$ service postgresql restart

# <span id="page-10-1"></span>**3.4 Install required packages**

Certain packages need to be installed before installing CipherMail.

\$ yum install redhat-lsb sudo postfix ant-nodeps mktemp symlinks \ java-1.7.0-openjdk-headless java-1.7.0-openjdk java-1.7.0-openjdk-devel

# <span id="page-10-2"></span>**3.5 RPM signing keys**

The CipherMail RPM packages are signed with a GPG key. Unless RPM and yum are forced not to check signatures, RPM refuses to install packages with invalid or untrusted signatures. It is therefore advised to download and import the GPG key from [https://www.ciphermail.com/downloads/](https://www.ciphermail.com/downloads/ciphermail-signing-key.asc) [ciphermail-signing-key.asc](https://www.ciphermail.com/downloads/ciphermail-signing-key.asc).

\$ rpm --import https://www.ciphermail.com/downloads/ciphermail-signing-key.asc

### **Note**

If you do not want to import the GPG key you can skip checking the signature by adding –nogpgcheck.

# <span id="page-11-0"></span>**3.6 Install CipherMail packages**

A full installation of CipherMail requires the CipherMail encryption back-end and the Web GUI front-end. The RPM packages can be downloaded from <http://www.ciphermail.com>. The following three files are required:

- djigzo-?.?.?-?.noarch.rpm
- djigzo-postgres-?.?.?-?.noarch.rpm
- djigzo-web-?.?.?-?.noarch.rpm

#### **Install back-end packages**

```
$ yum install djigzo-?.?.?-?.noarch.rpm
$ yum install djigzo-postgres-?.?.?-?.noarch.rpm
```
#### **Install Web-GUI package**

```
$ yum install djigzo-web-?.?.?-?.noarch.rpm
```
# <span id="page-11-1"></span>**3.7 Configure Postfix**

A Postfix after queue filter is used for encrypting and decrypting incoming and outgoing email.

**Copy Postfix config** A Postfix after queue filter is used for encrypting and decrypting incoming and outgoing email. This requires some changes to the postfix configuration files. CipherMail installs a pre-configured Postfix main and master configuration file which should be copied to the postfix configuration directory.

### **Warning**

The following commands will overwrite all settings in the original postfix config files. If existing postfix settings must be kept, the required changes should be manually applied.

```
$ cp /etc/postfix/djigzo-master.cf /etc/postfix/master.cf
```
\$ cp /etc/postfix/djigzo-main.cf /etc/postfix/main.cf

**Update aliases** Postfix uses /etc/alias as the alias file. Make sure that the alias file is available and up-to-date.

\$ newaliases

#### **Restart postfix**

\$ service postfix restart

**Make mail logs readable** The mail logs should be readable by user *djigzo*. We will therefore add a special maillog group.

**Note:** this can be skipped if you do not want the MTA log to be shown on the MTA page

```
$ groupadd maillog
$ usermod -a -G maillog djigzo
$ chown root:maillog /var/log/maillog
```

```
$ chmod g+r /var/log/maillog
```
**Configure logrotate** By default mail logs are rotated with the date appended to the filename (see *dateext* setting). CipherMail however expects the rotated log files to be appended with an increasing number. To allow multiple mail log files to be read, modify the logrotate setting for maillog. Create a separate rotate rule for maillog by removing the default rule and appending the following lines to /etc/logrotate.d/syslog<sup>5</sup>.

## \$ vi /etc/logrotate.d/syslog

```
/var/log/maillog
{
 nodateext
 compress
 delaycompress
 create 640 root maillog
  sharedscripts
 postrotate
   /bin/kill -HUP `cat /var/run/syslogd.pid 2> /dev/null` 2> /dev/null || true
  endscript
}
```
**Note:** don't forget to remove the original /var/log/maillog line.

# <span id="page-12-0"></span>**3.8 Install Tomcat**

\$ yum install tomcat6

**Update Javamail** Red Hat/CentOS by default installs an older version of Javamail. The newer version of Javamail provided by CipherMail will be added as a new alternative.

```
$ alternatives --install /usr/share/java/javamail.jar javamail \
/usr/share/djigzo/lib/mail.jar 20000
```
<sup>&</sup>lt;sup>5</sup>This can be skipped if it is sufficient to only show the most recent log file (/var/log/maillog) directly from the mail log GUI page

**Set djigzo-web.home** The system property **djigzo-web.home** should reference the location where CipherMail Web GUI is stored. The property will be added to the Tomcat default config file.

\$ echo "JAVA\_OPTS=\"\\$JAVA\_OPTS -Ddjigzo-web.home=\ /usr/share/djigzo-web\"" >> /etc/sysconfig/tomcat6

**Configure Tomcat memory usage** In order to allow the import of very large certificate files (.p7b or .pfx files with thousands of certificates) CipherMail requires that Tomcat is setup with at least 128 MB heap size.

```
$ echo "JAVA_OPTS=\"\$JAVA_OPTS \
-Djava.awt.headless=true -Xmx128M\"" >> /etc/sysconfig/tomcat6
```
**Adding an HTTPS connector** An HTTPS connector should be added to the Tomcat server configuration. If Tomcat is only used by CipherMail, it's advised to replace the existing Tomcat configuration file (/etc/tomcat6/server.xml) with the configuration file provided by CipherMail.

#### **Warning**

The following command overwrites the existing server.xml file. If you want to keep the existing server.xml file, you need to manually add the HTTPS [C](#page-34-0)onnector. See Appendix C for more information.

\$ cp /usr/share/djigzo-web/conf/tomcat/server.xml /etc/tomcat6/

**Adding the Web admin context** A context should be added to Tomcat to enable the Web admin application.

\$ echo "<Context docBase=\"/usr/share/djigzo-web/djigzo.war\ \" />" > /etc/tomcat6/Catalina/localhost/ciphermail.xml

**Note:** if you want CipherMail web admin to use the root context, save the context file to ROOT.xml (overwriting the existing file) instead of to ciphermail.xml<sup>6</sup>.

**Adding the Web portal context** If the portal functionality is required, a specific portal context should be added to Tomcat.

\$ echo "<Context docBase=\"/usr/share/djigzo-web/djigzo-portal.war\ \" />" > /etc/tomcat6/Catalina/localhost/web.xml

<sup>&</sup>lt;sup>6</sup>the root context allows you to access CipherMail using a URL of the form https://192.168.178.2:8443 instead of https://192.168.178.2:8843/ciphermail

**Allow reading and writing of SSL certificate** CipherMail Web GUI allows new SSL certificates for the Web GUI to be uploaded using the SSL import page. To support this functionality, Tomcat should be allowed to read and write the SSL certificate.

\$ chown tomcat:djigzo /usr/share/djigzo-web/ssl/sslCertificate.p12

**Make Tomcat start at reboot** Tomcat should be automatically started at reboot.

\$ chkconfig tomcat6 on

# <span id="page-14-0"></span>**3.9 Finalize**

### **Start services**

\$ service djigzo restart \$ service tomcat6 restart

**Open the Web GUI** CipherMail should now be running (wait some time for Tomcat to startup). The login page can be accessed using the following URL <https://192.168.178.2:8443/ciphermail><sup>7</sup> (change the IP address accordingly)

#### **Note**

CipherMail comes with a pre-installed SSL certificate which is not by default trusted by your browser. You should therefore manually accept the SSL certificate the first time you open the page. A new trusted SSL certificate can be uploaded from the web GUI.

**Login** Use the following login credentials:

username: admin password: admin

#### **Note**

The login procedure can take some time after a restart because the Web GUI requires some internal initialization after a restart.

**Log output** If CipherMail is not running, check the following log files for errors:

<sup>&</sup>lt;sup>7</sup>if CipherMail was installed as the root context, the URL should be https://192.168.178.2:8443

# **CipherMail log**

\$ less /var/log/djigzo.log

# **Tomcat log**

\$ less /var/log/tomcat6/catalina.out

# <span id="page-16-0"></span>**4 Install CipherMail on Red Hat 7 & CentOS 7**

This section explains how to install CipherMail on Red Hat 7 and CentOS 7. It is assumed that all commands are run as root (i.e., the user is logged in as root).

# <span id="page-16-1"></span>**4.1 SELinux**

By default SELinux is enabled on RedHat/CentOS. SELinux prevents certain operations to be executed which are required by CipherMail. For example, a local listening port on port 10026 must be opened by Postfix (this port is used by CipherMail as the Postfix "reinjection" port). SELinux however, by default, does not allow this. Disabling SELinux is recommended if you are not familiar with SELinux.

SELinux can be disabled by editing the file /etc/sysconfig/selinux. Set SELINUX to disabled and reboot the server.

# <span id="page-16-2"></span>**4.2 Configure firewall**

Red Hat and CentOS by default block access to most ports. The firewall should therefore be configured to allow access to certain ports used by CipherMail. The following ports should be remotely accessible: SMTP (25) and 84438.

```
$ firewall-cmd --zone=public --add-port=25/tcp --permanent
$ firewall-cmd --zone=public --add-port=8443/tcp --permanent
$ firewall-cmd --reload
```
If the web GUI should be accessible on the standard https port (443) instead of 8443, add the following additional firewall rules

```
$ firewall-cmd --zone=public --add-forward-port=port=443:proto=tcp:toport=8443 \
--permanent
```

```
$ firewall-cmd --reload
```
### **Note**

This guide assumes that CipherMail will be configured for PostgreSQL. If MySQL/MariaDB or Oracle Database should be used instead, all PostgreSQL related steps can be skipped *<sup>a</sup>* . See Appendix [A](#page-28-0) on how to configure CipherMail for MySQL/MariaDB and Appendix [B](#page-31-0) on how to configure CipherMail for Oracle Database.

*<sup>a</sup>*Alternatively, CipherMail can first be installed with PostgreSQL. After confirming that CipherMail works correctly with PostgreSQL, support for the other database can be configured

 $8$ See Appendix [E.1](#page-37-1) for an overview of all ports used by CipherMail.

# <span id="page-17-0"></span>**4.3 Install PostgreSQL**

```
$ yum install postgresql-server
```
PostgreSQL should be initialized and restarted.

```
$ postgresql-setup initdb
$ systemctl restart postgresql.service
```
## <span id="page-17-1"></span>**4.4 Install required packages**

Certain packages need to be installed before installing CipherMail.

```
$ yum install redhat-lsb sudo postfix ant mktemp symlinks \
java-1.7.0-openjdk-headless java-1.7.0-openjdk java-1.7.0-openjdk-devel
```
# <span id="page-17-2"></span>**4.5 RPM signing keys**

The CipherMail RPM packages are signed with a GPG key. To validate the signature of the packages, the GPG key from [https://www.ciphermail.com/](https://www.ciphermail.com/downloads/ciphermail-signing-key.asc) [downloads/ciphermail-signing-key.asc](https://www.ciphermail.com/downloads/ciphermail-signing-key.asc) should be installed.

```
$ rpm --import https://www.ciphermail.com/downloads/ciphermail-signing-key.asc
```
The signature of the rpm packages can be validated with the following command

\$ rpm -K <file>

# <span id="page-17-3"></span>**4.6 Install CipherMail packages**

A full installation of CipherMail requires the CipherMail encryption back-end and the Web GUI front-end. The RPM packages can be downloaded from <http://www.ciphermail.com>. The following three files are required:

- djigzo-?.?.?-?.noarch.rpm
- djigzo-postgres-?.?.?-?.noarch.rpm
- djigzo-web-?.?.?-?.noarch.rpm

#### **Install back-end packages**

```
$ yum install djigzo-?.?.?-?.noarch.rpm
```
\$ yum install djigzo-postgres-?.?.?-?.noarch.rpm

### **Install Web-GUI package**

\$ yum install djigzo-web-?.?.?-?.noarch.rpm

## <span id="page-18-0"></span>**4.7 Configure Postfix**

A Postfix after queue filter is used for encrypting and decrypting incoming and outgoing email.

**Copy Postfix config** A Postfix after queue filter is used for encrypting and decrypting incoming and outgoing email. This requires some changes to the postfix configuration files. CipherMail installs a pre-configured Postfix main and master configuration file which should be copied to the postfix configuration directory.

#### Warning

The following commands will overwrite all settings in the original postfix config files. If existing postfix settings must be kept, the required changes should be manually applied.

```
$ cp /etc/postfix/djigzo-master.cf /etc/postfix/master.cf
$ cp /etc/postfix/djigzo-main.cf /etc/postfix/main.cf
```
**Update aliases** Postfix uses /etc/alias as the alias file. Make sure that the alias file is available and up-to-date.

```
$ newaliases
```
#### **Restart postfix**

```
$ systemctl restart postfix.service
```
**Make mail logs readable** The mail logs should be readable by user *djigzo*. We will therefore add a special maillog group.

**Note:** this can be skipped if you do not want the MTA log to be shown on the MTA page

```
$ groupadd maillog
$ usermod -a -G maillog djigzo
$ chown root:maillog /var/log/maillog
$ chmod g+r /var/log/maillog
```
**Configure logrotate** By default mail logs are rotated with the date appended to the filename (see *dateext* setting). CipherMail however expects the rotated log files to be appended with an increasing number. To allow multiple mail log files to be read, modify the logrotate setting for maillog. Create a separate rotate rule for maillog by removing the default rule and appending the following lines to /etc/logrotate.d/syslog<sup>9</sup>.

<sup>&</sup>lt;sup>9</sup>This can be skipped if it is sufficient to only show the most recent log file (/var/log/maillog) directly from the mail log GUI page

```
$ vi /etc/logrotate.d/syslog
```

```
/var/log/maillog
{
 nodateext
  compress
  create 640 root maillog
  delaycompress
  sharedscripts
  postrotate
    /bin/kill -HUP `cat /var/run/syslogd.pid 2> /dev/null` 2> /dev/null || true
  endscript
}
```
**Note:** don't forget to remove the original /var/log/maillog line.

# <span id="page-19-0"></span>**4.8 Install Tomcat**

\$ yum install tomcat

**Update Javamail** Red Hat/CentOS by default installs an older version of Javamail. The newer version of Javamail provided by CipherMail will be added as a new alternative.

```
$ alternatives --install /usr/share/java/javamail.jar javamail \
/usr/share/djigzo/lib/mail.jar 20000
```
**Set djigzo-web.home and Tomcat memory usage** The system property **djigzo-web.home** should reference the location where CipherMail Web GUI is stored. In order to allow the import of very large certificate files (.p7b or .pfx files with thousands of certificates) CipherMail requires that Tomcat is setup with at least 128 MB heap size. These settings will be added to the Tomcat default config file:

```
$ echo "JAVA_OPTS=\"-Ddjigzo-web.home=/usr/share/djigzo-web \
-Djava.awt.headless=true -Xmx128M\"" >> /etc/sysconfig/tomcat
```
**Adding an HTTPS connector** An HTTPS connector should be added to the Tomcat server configuration. If Tomcat is only used by CipherMail, it's advised to replace the existing Tomcat configuration file (/etc/tomcat/server.xml) with the configuration file provided by CipherMail.

## **Warning**

The following command overwrites the existing server.xml file. If you want to keep the existing server.xml file, you need to manually add the HTTPS [C](#page-34-0)onnector. See Appendix C for more information.

\$ cp /usr/share/djigzo-web/conf/tomcat/server.xml /etc/tomcat/

**Adding the Web admin context** A context should be added to Tomcat to enable the Web admin application.

```
$ echo "<Context docBase=\"/usr/share/djigzo-web/djigzo.war\
\" />" > /etc/tomcat/Catalina/localhost/ciphermail.xml
```
**Note:** if you want CipherMail web admin to use the root context, save the context file to ROOT.xml (overwriting the existing file) instead of to ciphermail.xml<sup>10</sup>.

**Adding the Web portal context** If the portal functionality is required, a specific portal context should be added to Tomcat.

```
$ echo "<Context docBase=\"/usr/share/djigzo-web/djigzo-portal.war\
\" />" > /etc/tomcat/Catalina/localhost/web.xml
```
**Allow reading and writing of SSL certificate** CipherMail Web GUI allows new SSL certificates for the Web GUI to be uploaded using the SSL import page. To support this functionality, Tomcat should be allowed to read and write the SSL certificate.

\$ chown tomcat:djigzo /usr/share/djigzo-web/ssl/sslCertificate.p12

**Make Tomcat start at reboot** Tomcat should be automatically started at reboot.

\$ systemctl enable tomcat.service

### <span id="page-20-0"></span>**4.9 Finalize**

#### **Start services**

\$ systemctl restart djigzo.service \$ systemctl restart tomcat.service

**Open the Web GUI** CipherMail should now be running (wait some time for Tomcat to startup). The login page can be accessed using the following URL <https://192.168.178.2:8443/ciphermail><sup>11</sup> (change the IP address accordingly)

#### **Note**

CipherMail comes with a pre-installed SSL certificate which is not by default trusted by your browser. You should therefore manually accept the SSL certificate the first time you open the page. A new trusted SSL certificate can be uploaded from the web GUI.

<sup>&</sup>lt;sup>10</sup>the root context allows you to access CipherMail using a URL of the form https://192.168.178.2:8443 instead of https://192.168.178.2:8443/ciphermail

<sup>&</sup>lt;sup>11</sup> if CipherMail was installed as the root context, the URL should be https://192.168.178.2:8443

**Login** Use the following login credentials:

username: admin password: admin

# **Note**

The login procedure can take some time after a restart because the Web GUI requires some internal initialization after a restart.

**Log output** If CipherMail is not running, check the following logs for errors:

# **CipherMail log**

\$ less /var/log/djigzo.log

# **Tomcat log**

\$ journalctl -u tomcat.service

# <span id="page-22-0"></span>**5 Install CipherMail on SUSE**

This section explains how to install CipherMail on SUSE.

# <span id="page-22-1"></span>**5.1 Configure firewall**

If a local firewall is enabled, it should be configured to allow access to certain ports. The following ports should be remotely accessible: SMTP (25) and  $8443^{12}$ . The firewall can for example be configured with yast.

\$ yast

# <span id="page-22-2"></span>**5.2 Configure logging**

Because CipherMail reads the logs from /var/log it's advised to install rsyslog.

**Note:** this can be skipped. However the MTA log view will no longer show the MTA logs

\$ zypper install rsyslog

**Note:** If a warning "Problem: systemd-logger conflicts with namespace:otherproviders(syslog)..." is shown, select Solution 1: "deinstallation of systemd-logger-..."

After installing rsyslog, a reboot is required

\$ reboot

# <span id="page-22-3"></span>**5.3 Install required packages**

Certain packages need to be installed before installing CipherMail.

#### **Note**

This guide assumes that CipherMail will be configured for PostgreSQL. If MySQL/MariaDB or Oracle Database should be used instead, all PostgreSQL related steps can be skipped *<sup>a</sup>* . See Appendix [A](#page-28-0) on how to configure CipherMail for MySQL/MariaDB and Appendix [B](#page-31-0) on how to configure CipherMail for Oracle Database.

*<sup>a</sup>*Alternatively, CipherMail can first be installed with PostgreSQL. After confirming that CipherMail works correctly with PostgreSQL, support for the other database can be configured

\$ zypper install sudo postfix ant postgresql-server \ java-1\_7\_0-openjdk-headless java-1\_7\_0-openjdk-devel java-1\_7\_0-openjdk-devel

<sup>12</sup>See Appendix  $E.1$  for an overview of all ports used by CipherMail.

**Note:** if CipherMail cannot be installed because of a conflict with postfix, select "Solution 1: deinstallation of patterns-openSUSE-minimal base-conflicts" or manually remove the package "patterns-openSUSE-minimal base-conflicts" before installing CipherMail.

# <span id="page-23-0"></span>**5.4 RPM signing keys**

The CipherMail RPM packages are signed with a GPG key. To validate the signature of the packages, the GPG key from [https://www.ciphermail.com/](https://www.ciphermail.com/downloads/ciphermail-signing-key.asc) [downloads/ciphermail-signing-key.asc](https://www.ciphermail.com/downloads/ciphermail-signing-key.asc) should be installed.

\$ rpm --import https://www.ciphermail.com/downloads/ciphermail-signing-key.asc

# <span id="page-23-1"></span>**5.5 Install CipherMail packages**

A full installation of CipherMail requires the CipherMail encryption back-end and the Web GUI front-end. The RPM packages can be downloaded from <http://www.ciphermail.com>. The following three files are required:

- djigzo-?.?.?-?.SUSE.noarch.rpm
- djigzo-postgres-?.?.?-?.SUSE.noarch.rpm
- djigzo-web-?.?.?-?.noarch.rpm

#### **Install back-end packages**

```
$ zypper install djigzo-?.?.?-?.SUSE.noarch.rpm
$ zypper install djigzo-postgres-?.?.?-?.SUSE.noarch.rpm
```
### **Install Web-GUI package**

\$ zypper install djigzo-web-?.?.?-?.noarch.rpm

# <span id="page-23-2"></span>**5.6 Configure Postfix**

A Postfix after queue filter is used for encrypting and decrypting incoming and outgoing email.

**Copy Postfix config** A Postfix after queue filter is used for encrypting and decrypting incoming and outgoing email. This requires some changes to the postfix configuration files. CipherMail installs a pre-configured Postfix main and master configuration file which should be copied to the postfix configuration directory.

# **Warning**

The following commands will overwrite all settings in the original postfix config files. If existing postfix settings must be kept, the required changes should be manually applied.

```
$ cp /etc/postfix/djigzo-master.cf /etc/postfix/master.cf
$ cp /etc/postfix/djigzo-main.cf /etc/postfix/main.cf
```
**Update aliases** Postfix uses /etc/alias as the alias file. Make sure that the alias file is available and up-to-date.

\$ newaliases

#### **Restart postfix**

\$ service postfix restart

**Make mail logs readable** The mail logs should be readable by user *djigzo*. We will therefore add a special maillog group.

**Note:** this can be skipped if you do not want the MTA log to be shown on the MTA page

```
$ groupadd maillog
$ usermod -a -G maillog djigzo
$ chown root:maillog /var/log/mail.info
```

```
$ chmod g+r /var/log/mail.info
```
**Configure logrotate** By default mail logs are rotated with the date appended to the filename (see *dateext* setting). CipherMail however expects the rotated log files to be appended with an increasing number. To allow multiple mail log files to be read, modify the logrotate setting for maillog. Create a separate rotate rule for maillog by removing the default rule and appending the following lines to /etc/logrotate.d/syslog<sup>13</sup>.

```
$ vi /etc/logrotate.d/syslog
```

```
/var/log/mail.info
{
    compress
    delaycompress
   nodateext
   maxage 365
    rotate 99
   missingok
    notifempty
    size +4096k
    create 640 root maillog
    sharedscripts
    postrotate
        /usr/bin/systemctl reload syslog.service > /dev/null
    endscript
}
```
<sup>&</sup>lt;sup>13</sup>This can be skipped if it is sufficient to only show the most recent log file (/var/log/mail.info) directly from the mail log GUI page

**Note:** don't forget to remove the original /var/log/mail.info part.

# <span id="page-25-0"></span>**5.7 Install Tomcat**

\$ zypper install tomcat

<span id="page-25-1"></span>**Set djigzo-web.home and Tomcat memory usage** The system property **djigzo-web.home** should reference the location where CipherMail Web GUI is stored. In order to allow the import of very large certificate files (.p7b or .pfx files with thousands of certificates) CipherMail requires that Tomcat is setup with at least 128 MB heap size. These settings will be added to the Tomcat default config file:

```
bash -c 'echo "JAVA_OPTS=\"-Ddjigzo-web.home=\
/usr/share/djigzo-web -Djava.awt.headless=true \
-Xmx128M\"" >> /etc/tomcat/tomcat.conf'
```
**Allow reading and writing of SSL certificate** CipherMail Web GUI allows new SSL certificates for the Web GUI to be uploaded using the SSL import page. To support this functionality, Tomcat should be allowed to read and write the SSL certificate.

```
$ chown tomcat:djigzo /usr/share/djigzo-web/ssl/sslCertificate.p12
```
**Adding an HTTPS connector** An HTTPS connector should be added to the Tomcat server configuration. If Tomcat is only used by CipherMail, it's advised to replace the existing Tomcat configuration file (/etc/tomcat/server.xml) with the configuration file provided by CipherMail.

### **Warning**

The following command overwrites the existing server.xml file. If you want to keep the existing server.xml file, you need to manually add the HTTPS Connector. See Appendix [C](#page-34-0) for more information.

\$ cp /usr/share/djigzo-web/conf/tomcat/server.xml /etc/tomcat/

**Note:** Because of a bug in Tomcat 8 ([https://bz.apache.org/bugzilla/](https://bz.apache.org/bugzilla/show_bug.cgi?id=60940) [show\\_bug.cgi?id=60940](https://bz.apache.org/bugzilla/show_bug.cgi?id=60940)), the setting "unpackWARs" in /etc/tomcat/server.xml should be changed from "false" to "true"

\$ vi /etc/tomcat/server.xml

```
unpackWARS="false" \rightarrow unpackWARS="true"
```
**Adding the Web admin context** A context should be added to Tomcat to enable the Web admin application.

```
$ bash -c 'echo "<Context docBase=\"/usr/share/djigzo-web/djigzo.war\
\" />" > /etc/tomcat/Catalina/localhost/ciphermail.xml'
```
**Note:** if you want CipherMail web admin to use the root context, save the context file to ROOT.xml (overwriting the existing file) instead of to ciphermail.xml<sup>14</sup>.

**Adding the Web portal context** If the portal functionality is required, a specific portal context should be added to Tomcat.

```
$ bash -c 'echo "<Context docBase=\"/usr/share/djigzo-web/djigzo-portal.war\
\" />" > /etc/tomcat/Catalina/localhost/web.xml'
```
**Make Tomcat start at reboot** Tomcat should be automatically started at reboot.

```
$ chkconfig tomcat on
```
# <span id="page-26-0"></span>**5.8 Finalize**

### **Start services**

```
$ service djigzo restart
$ service tomcat restart
```
**Open the Web GUI** CipherMail should now be running (wait some time for Tomcat to startup). The login page can be accessed using the following URL <https://192.168.178.2:8443/ciphermail><sup>15</sup> (change the IP address accordingly)

### **Note**

CipherMail comes with a pre-installed SSL certificate which is not by default trusted by your browser. You should therefore manually accept the SSL certificate the first time you open the page. A new trusted SSL certificate can be uploaded from the web GUI.

<sup>14</sup>the root context allows you to access CipherMail using a URL of the form https://192.168.178.2:8443 instead of https://192.168.178.2:8443/ciphermail

<sup>&</sup>lt;sup>15</sup>if CipherMail was installed as the root context, the URL should be https://192.168.178.2:8443

**Login** Use the following login credentials:

username: admin password: admin

## **Note**

The login procedure can take some time after a restart because the Web GUI requires some internal initialization after a restart.

**Log output** If CipherMail is not running, check the following logs for errors:

# **CipherMail log**

\$ less /var/log/djigzo.log

# **Tomcat log**

\$ journalctl -u tomcat.service

# <span id="page-28-0"></span>**A MySQL/MariaDB**

This section explains on how to configure CipherMail with support for MySQL/MariaDB.

### **Note**

It is assumed that MySQL or MariaDB is already installed (either on the same system as CipherMail or an external system) and that MySQL/MariaDB is accessible from the CipherMail system.

# <span id="page-28-1"></span>**A.1 Configure MySQL/MariaDB**

**max allowed packet** CRLs and quarantined emails are often larger than the default configured max\_allowed\_packet size. The max\_allowed\_packet size therefore need to be reconfigured to support large binary data.

### **Ubuntu/Debian**

The max allowed packet can be set in a local configuration file (/etc/mysql/conf.d/ciphermail.cnf) or directly in the main configuration file /etc/mysql/my.cnf.

\$ sudo vi /etc/mysql/conf.d/ciphermail.cnf

Copy the following lines to ciphermail.cnf:

[mysqld] max\_allowed\_packet = 128M

Restart MariaDB:

\$ sudo service mysql restart

#### **RedHat/CentOS**

The max allowed packet can be set in a local configuration file (/etc/my.cnf.d/ciphermail.cnf) or directly in the main configuration file /etc/my.cnf.

\$ vi /etc/my.cnf.d/ciphermail.cnf

Copy the following lines to ciphermail.cnf and restart MySQL/MariaDB.

[mvsqld] max\_allowed\_packet = 128M

Restart MariaDB:

\$ systemctl restart mariadb

**Note:** the max\_allowed\_packet size should be larger than the largest email or CRL size that should be supported.

# <span id="page-29-0"></span>**A.2 Configure database**

CipherMail requires requires a database 'djigzo' owned by user 'djigzo'.

Login as the database administrator:

\$ mysql

**Note:** If a special database admin user account is configured, use the database admin account instead of root.

The following SQL commands will add the database user and create the database:

```
CREATE USER 'djigzo'@'localhost' IDENTIFIED BY 'djigzo';
CREATE DATABASE djigzo CHARACTER SET utf8 COLLATE utf8_general_ci;
GRANT DELETE,INSERT,SELECT,UPDATE,LOCK TABLES,DROP,CREATE,ALTER ON djigzo.*
TO 'djigzo'@'localhost';
```
**Note:** Replace 'localhost' with the IP address of the CipherMail server if MySQL/MariaDB runs on an external system.

## <span id="page-29-1"></span>**A.2.1 Import table definitions**

\$ mysql djigzo < /usr/share/djigzo/conf/database/sql/djigzo.mysql.sql

### <span id="page-29-2"></span>**A.3 Configure CipherMail**

CipherMail requires a number of changes.

### <span id="page-29-3"></span>**A.3.1 Configure database type**

CipherMail should be configured to use MySQL/MariaDB instead of PostgreSQL.

In the file wrapper-additional-parameters.conf set ciphermail.hibernate.database.type to mysql

\$ sudo vi /usr/share/djigzo/wrapper/wrapper-additional-parameters.conf

Add the following line to the end of wrapper-additional-parameters.conf:

-Dciphermail.hibernate.database.type=mysql

# <span id="page-29-4"></span>**A.3.2 Configure database connection**

The database connection, hostname of database server etc., should be configured in the file hibernate.mysql.connection.xml.

\$ sudo vi /usr/share/djigzo/conf/database/hibernate.mysql.connection.xml

By default the database connection is configured to connect to MySQL/MariaDB on localhost. Change this to the IP address (or fully qualified domain name) of the MySQL/MariaDB server if the database server runs on a different host.

### <span id="page-30-0"></span>**A.3.3 Configure backup/restore**

For backup/restore, a mysql password file with the database password, should be placed in the database directory.

\$ sudo vi /usr/share/djigzo/conf/database/mysql.cnf

Copy the following content to mysql.cnf:

[client] user=djigzo password=djigzo

[mysqldump] user=djigzo password=djigzo

**Note:** change the user and password to match the database user. set owner and file permissions:

```
$ sudo chown djigzo:djigzo /usr/share/djigzo/conf/database/mysql.cnf
$ sudo chmod 600 /usr/share/djigzo/conf/database/mysql.cnf
```
# <span id="page-30-1"></span>**A.3.4 Restart services**

# **Ubuntu/Debian**

```
$ sudo service djigzo restart
$ sudo service tomcat7 restart
```
### **RedHat/CentOS**

\$ service djigzo restart \$ service tomcat restart

Check log file to see whether the back-end starts without any errors:

\$ less /var/log/djigzo.log

# <span id="page-31-0"></span>**B Oracle Database**

This section explains on how to configure CipherMail with support for Oracle Database.

# **Note**

It is assumed that Oracle Database is already installed (either on the same system as CipherMail or an external system) and that the Oracle Database is accessible from the CipherMail system.

## <span id="page-31-1"></span>**B.1 Configure database**

CipherMail requires requires a database 'djigzo' owned by user 'djigzo'.

Login as the database administrator:

\$ sqlplus system

**Note:** Change accordingly to match your database setup.

The following SQL commands will add the database user and grant the required permissions:

CREATE USER djigzo IDENTIFIED BY djigzo default tablespace USERS;

GRANT CREATE SESSION TO djigzo; GRANT CREATE TABLE TO djigzo; GRANT CREATE VIEW TO djigzo; GRANT CREATE PROCEDURE TO djigzo; GRANT CREATE SEQUENCE TO djigzo;

Set the quota for the user:

ALTER USER djigzo QUOTA 300M ON USERS;

**Note:** 300M should be sufficient for most setups. If the DLP quarantine functionality will be used, the quota might need to be increased.

## <span id="page-31-2"></span>**B.1.1 Import table definitions**

\$ sqlplus djigzo/djigzo@XE

**Note:** Change accordingly to match your database setup.

To import the table definitions use the following sqlplus command:

@ /usr/share/djigzo/conf/database/sql/djigzo.oracle.sql

# <span id="page-32-0"></span>**B.2 Configure CipherMail**

CipherMail requires a number of changes.

### <span id="page-32-1"></span>**B.2.1 Configure database type**

CipherMail should be configured to use Oracle Database instead of PostgreSQL.

In the file wrapper-additional-parameters.conf set ciphermail.hibernate.database.type to oracle

\$ sudo vi /usr/share/djigzo/wrapper/wrapper-additional-parameters.conf

Add the following line to the end of wrapper-additional-parameters.conf:

-Dciphermail.hibernate.database.type=oracle

### <span id="page-32-2"></span>**B.2.2 Configure database connection**

The database connection, hostname of database server etc., should be configured in the file hibernate.oracle.connection.xml.

\$ sudo vi /usr/share/djigzo/conf/database/hibernate.oracle.connection.xml

By default the database connection is configured to connect to Oracle Database on localhost. Change this to the IP address (or fully qualified domain name) of the Oracle Database server if the database server runs on a different host.

### <span id="page-32-3"></span>**B.2.3 Disable backup page**

The built-in backup/restore functionality only works with a locally configured PostgreSQL database. The web GUI backup option can be disabled by adding the following option to the tomcat options:

```
-Dciphermail.backup.enabled=false
```
The option should be added to the tomcat default settings file

#### **Ubuntu/Debian**

\$ sudo bash -c 'echo "JAVA\_OPTS=\"\\$JAVA\_OPTS \ -Dciphermail.backup.enabled=false\"" >> /etc/default/tomcat7'

**RedHat/CentOS** Add the option -Dciphermail.backup.enabled=false to the last JAVA\_OPTS line in the tomcat config file:

\$ vi /etc/sysconfig/tomcat

The last JAVA\_OPTS line should look similar to:

JAVA\_OPTS="-Ddjigzo-web.home=/usr/share/djigzo-web -Djava.awt.headless=true -Xmx128M -Dciphermail.backup.enabled=false"

**Note:** because of the length of the line, the above line is shown on two lines. In the tomcat config file it should only be one line.

# <span id="page-33-0"></span>**B.2.4 Restart services**

### **Ubuntu/Debian**

\$ sudo service djigzo restart \$ sudo service tomcat7 restart

### **RedHat/CentOS**

\$ service djigzo restart \$ service tomcat restart

Check log file to see whether the back-end starts without any errors:

\$ less /var/log/djigzo.log

# <span id="page-34-0"></span>**C Adding Tomcat HTTPS connector**

CipherMail uses the following Tomcat server.xml configuration files.

# <span id="page-34-1"></span>**C.1 Tomcat 6,7 & 8**

```
<?xml version="1.0" encoding="UTF-8"?>
<!DOCTYPE config [
<!ENTITY proxyName "">
\geq<Server>
    <Service name="Catalina">
        <Connector
            port="8443"
            connectionTimeout="20000"
            maxThreads="150"
            scheme="https"
            secure="true"
            SSLEnabled="true"
            sslProtocol="TLS"
            keystoreFile="/usr/share/djigzo-web/ssl/sslCertificate.p12"
            keystorePass="djigzo"
            keystoreType="PKCS12"
            proxyName="&proxyName;"
            ciphers="
                TLS_ECDHE_ECDSA_WITH_AES_256_CBC_SHA384,
                TLS_ECDHE_RSA_WITH_AES_256_CBC_SHA384,
                TLS_ECDH_ECDSA_WITH_AES_256_CBC_SHA384,
                TLS_ECDH_RSA_WITH_AES_256_CBC_SHA384,
                TLS_DHE_DSS_WITH_AES_256_CBC_SHA256,
                TLS_ECDHE_ECDSA_WITH_AES_256_CBC_SHA,
                TLS_ECDHE_RSA_WITH_AES_256_CBC_SHA,
                TLS_ECDH_ECDSA_WITH_AES_256_CBC_SHA,
                TLS_ECDH_RSA_WITH_AES_256_CBC_SHA,
                TLS_DHE_DSS_WITH_AES_256_CBC_SHA,
                TLS_ECDHE_ECDSA_WITH_AES_128_CBC_SHA256,
                TLS_ECDHE_RSA_WITH_AES_128_CBC_SHA256,
                TLS_ECDH_ECDSA_WITH_AES_128_CBC_SHA256,
                TLS_ECDH_RSA_WITH_AES_128_CBC_SHA256,
                TLS_DHE_DSS_WITH_AES_128_CBC_SHA256,
                TLS_ECDHE_ECDSA_WITH_AES_128_CBC_SHA,
                TLS_ECDHE_RSA_WITH_AES_128_CBC_SHA,
                TLS_ECDH_ECDSA_WITH_AES_128_CBC_SHA,
                TLS_ECDH_RSA_WITH_AES_128_CBC_SHA,
                TLS_DHE_DSS_WITH_AES_128_CBC_SHA,
                TLS_ECDHE_ECDSA_WITH_RC4_128_SHA,
                TLS_ECDH_ECDSA_WITH_RC4_128_SHA,
                TLS_ECDH_RSA_WITH_RC4_128_SHA,
                TLS_ECDHE_ECDSA_WITH_AES_256_GCM_SHA384,
```

```
TLS_ECDHE_ECDSA_WITH_AES_128_GCM_SHA256,
               TLS_ECDHE_RSA_WITH_AES_256_GCM_SHA384,
               TLS_RSA_WITH_AES_256_GCM_SHA384,
               TLS_ECDH_ECDSA_WITH_AES_256_GCM_SHA384,
               TLS_ECDH_RSA_WITH_AES_256_GCM_SHA384,
               TLS_DHE_DSS_WITH_AES_256_GCM_SHA384,
               TLS_ECDHE_RSA_WITH_AES_128_GCM_SHA256,
               TLS_RSA_WITH_AES_128_GCM_SHA256,
                TLS_ECDH_ECDSA_WITH_AES_128_GCM_SHA256,
                TLS_ECDH_RSA_WITH_AES_128_GCM_SHA256,
                TLS_DHE_DSS_WITH_AES_128_GCM_SHA256,
               TLS_ECDHE_ECDSA_WITH_3DES_EDE_CBC_SHA,
               TLS_ECDHE_RSA_WITH_3DES_EDE_CBC_SHA,
               TLS_ECDH_ECDSA_WITH_3DES_EDE_CBC_SHA,
               TLS_ECDH_RSA_WITH_3DES_EDE_CBC_SHA,
               TLS_EMPTY_RENEGOTIATION_INFO_SCSVF"
       />
        <Engine name="Catalina" defaultHost="localhost">
            <Host name="localhost" appBase="webapps" unpackWARs="false"/>
       </Engine>
   </Service>
</Server>
```
**Note:** If an existing server.xml should be used, the Connector for port 8443 should be added to the existing server.xml.

# <span id="page-36-0"></span>**D Memory usage**

CipherMail requires a lot of memory when it needs to encrypt large messages. By default the back-end encryption process will allocate 60% of the available memory for the heap size. If there are other applications running on the same server, it might be required to set this value to a lower value. The allocated heap size can be set by changing the value perc\_allocate in the file /etc/default/djigzo

```
# 'dynamic' memory allocation
# set max memory based on the total available memory
# the percentage of total memory to allocate for the JVM
perc_allocate="0.6"
```
# <span id="page-37-0"></span>**E Securing the gateway**

# <span id="page-37-1"></span>**E.1 Port usage**

CipherMail uses the following ports:

# **external** → **internal**

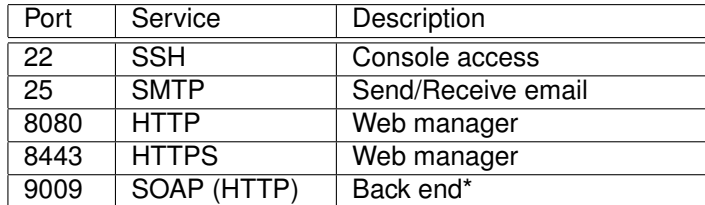

\* By default the back-end SOAP service is only accessible from localhost (i.e., it is bound to localhost)

### **internal** → **external**

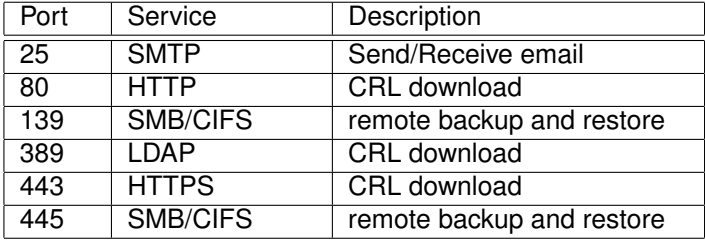

When the encryption back-end and Web GUI front-end are installed on the same machine, remote access to port 9000 is not required. It is advised to block remote access to all ports which are not used by CipherMail.

**Enable Ubuntu firewall** Ubuntu can be protected by installing the "Uncomplicate Firewall" (UFW) with the following commands:

\$ sudo apt-get install ufw \$ sudo ufw allow smtp/tcp \$ sudo ufw allow ssh/tcp \$ sudo ufw allow 8443/tcp \$ sudo ufw allow 8080/tcp \$ sudo ufw enable

Red Hat/CentOS already comes with a pre-installed firewall.

# <span id="page-37-2"></span>**E.2 Passwords**

**Database** By default, CipherMail creates a database user *djigzo* with the password *djigzo*. If a different password should be used, the database password for user *djigzo* should be changed (see PostgreSQL documentation). The database password in the database configuration file /usr/share/djigzo/conf/hibernate.cfg.xml should be changed accordingly.

**Back-end** The front-end (Web GUI) communicates with the back-end (encryption engine) using password authenticated SOAP messages. If the backend and front-end are not installed on the same machine, it is advised to change the SOAP password. For the back-end, the password can be changed by modifying the property **protected.system.soap.password** in file:

/usr/share/djigzo/conf/djigzo.properties.

If the password for the back-end is changed, the password used by the frontend should be changed accordingly. The password for the front-end can be changed by adding a property **soap.password** with the password as the property value to /etc/default/tomcat in a similar way as **djigzo-web.home** was set (see [5.7\)](#page-25-1).

# <span id="page-38-0"></span>**E.3 SSL certificate**

Access to the administration page is protected with an encrypted HTTPS connection. CipherMail comes with a default SSL certificate. It is advised to install a new SSL certificate using the "SSL certificate manager" from the CipherMail Web GUI.

# <span id="page-38-1"></span>**E.4 Prevent spoofing the From header**

CipherMail uses the *From* header as the identity of the sender. If the CipherMail gateway is used for sending email to external recipients (i.e., relaying email), make sure that internal users cannot 'spoof' the *From* header.

### <span id="page-38-2"></span>**E.5 Securing the database**

Unless a "Hardware Security Module" (HSM) is used, all private keys used for signing and decrypting of email are stored in the database. The database therefore has to be protected against unauthorized access. If CipherMail and PostgreSQL are installed on the same machine, the djigzo database user should only be allowed to access the database locally. This is done by making sure that only localhost (127.0.0.1) can login with the username *djigzo*. The PostgreSQL config file pg\_hba.conf should contain a line similar to:

host djigzo djigzo 127.0.0.1/32 md5

# <span id="page-38-3"></span>**E.6 Block access to WEB GUI**

If the PDF reply functionality is used, external access to the gateway should be granted to all external IP addresses (otherwise the recipients of the encrypted PDF message cannot open the reply page). It is advised to only allow access to the PDF reply pages and block access to all other pages.

Access to the following URLs should be granted for all IP addresses: [https://](https://192.168.178.24:8443/web/portal/*) [192.168.178.24:8443/web/portal/\\*](https://192.168.178.24:8443/web/portal/*) (the IP address should be the external IP address and \* means that access should be granted to all parent URLs). There are multiple ways to block access to most of the gateway pages while allowing access to the PDF reply page:

**Block access with a firewall** If a firewall is used and the firewall is capable of blocking access at the HTTP(s) level, a rule should be added to block access to all URLs with the exception of the PDF reply page URL.

**Use Apache as a front-end** Use Apache as a front-end to the gateway. Apache will handle all HTTP(s) access. Apache can be setup to only allow access to certain URLs. Add a rule to block access to all URLs except to the PDF reply page URL.

**Enable the built-in IP filter** CipherMail can be setup to only allow access to the WEB GUI from certain IP addresses. To enable the IP filter, create the file /etc/djigzo/ip-filter.properties containing the allowed address ranges. The file should contain a property named ip-filter with the value set to the allowed IP range.

The ip-filter should be a comma separated list of IP addresses. An IP range can be specified either in CIDR format or with a wildcard (\*).

#### **Examples:**

- 1. ip-filter=192.168.\*
- 2. ip-filter=192.168.\*, 127.\*, 222.0.0.0/8